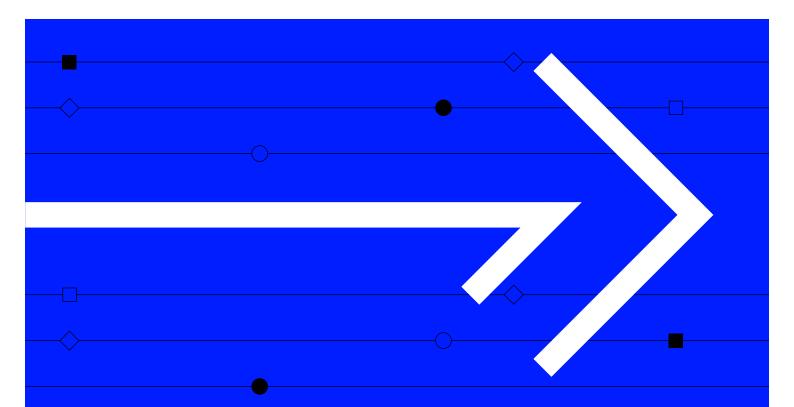

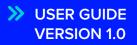

# **SEARCH & DISCOVER**

A complete guide to using the Search & Discover app in Refinitiv Workspace

Visit refinitiv.com

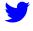

@Refinitiv

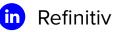

REFINITIV® DATA IS JUST THE BEGINNING®

### **Getting started**

Search & Discover is a cross-content search tool for financial analysts, investment bankers, corporate strategists or any users who need to digest large volumes of material to make informed decisions.

You can search across millions of documents from thousands of sources, from news, broker research, company presentations, earnings calls and regulatory filings to research companies, industries, markets, events and trends.

To launch the app, type **SD** into the search bar and press **enter**.

#### Homepage

| page                                                                                                    | Saved Searches                                                                                                    | 5                                                                                                    |                                                                 |                                                                                                    |                                           |
|----------------------------------------------------------------------------------------------------|----------------------------------------------------------------------------------------------------|----------------------------------------------------------------------------------------------------|-----------------------------------------------------------------|----------------------------------------------------------------------------------------------------|-------------------------------------------|
| Recent SearchesQuickly browsethrough and loadprevious searches                                                                                               | View any search<br>that you have sa                                                                                                    |                                                                                                    | the in<br>to yo                                                 | Read News Brow<br>nportant news rel<br>ur portfolios, lists<br>ite indices                                                                           | ated                                      |
|                                                                                                    | Search an                                                                                                    | d Discover                                                                                                    |                                                                 |                                                                                                    |                                           |
| Energy (TRBC L. AND 🛩 Imargin impact                                                                                                    |                                                                                                    |                                                                                                    |                                                                 | × Search                                                                                                    |                                           |
| Uncover key insights from filings, investment research, transcripts and fine<br>DISCOVERY CARDS                                                              | ncial news all from a single search                                                                                                    |                                                                                                    | RECENT DOCS                                                     |                                                                                                    |                                           |
| Energy (TRBC level 1) AND margin impact                                                                                                    | A GRAPHIC-Huawei smartphone shipments plummet amid US sanctions 1810.HK     AAPLO     1     TTRS about 19 hours ago                                                                                                    |                                                                                                    | 3361.T                                                          | 株式会社トーエル:法定事前開示書類(                                                                                                    | (A)#) (#+ <del>-*</del>                   |
| Last Searched : 29-Jan-2021                                                                                                    | PREVIEW-Any 'yes' from BoE on negative ratio                                                                                                    |                                                                                                    | 29-Jan-2021                                                     |                                                                                                    | (=1)+) (19K34                             |
| Semiconductors (TRBC level. AND Key Performance Indicators AND Inventory                                                                                     | HSBAL<br>RTRS about 7 hours ago<br>UPDATE 2-Retail buyers flood China's Kuais                                                                                                    | 2                                                                                                    | TLYS.N<br>27-Jan-2021                                           | TLYS-US Company reports financial results<br>4 PMGES<br>Brollim Full Yoor J Compa Crown AC                                                           |                                           |
|                                                                                                    | RTRS about 7 hours ago<br>VUPDATE 2-Retail buyers flood China's Kuais<br>HSBAL GMEN<br>RTRS about 7 hours ago<br>VUPDATE 2-UK brewer and pubs group Mars<br>MARSL 1113-HK                                                                                                    | 2<br>hou HK IPO with \$162 bin offered<br>3                                                                      |                                                                 |                                                                                                    | ults for the qua                          |
| Inventory Date Range: 1 Week Last Searched: 29-Jan-2021 Semiconductors (TRBC level Key Performance Indicators) Date Range: 1 Week Last Searched: 29-Jan-2021 | HTB: a cloud 7 iouns ago     A UPDATE 2 Areal bayes flood China's Kuais     HSBAL COMEN     This adout 7 hours ago     RUFDATE 2 (Marken and public group Mars     MABAL 11131K     MRS also 11131K     RTRS also 12 hours ago     A China pages upges tougher curbs on algorit     7070 HK                                                                                                    | 2 hou HK IPO with \$162 bin offered 3 ton's attracts U.S. private equity approach 4                              | 27-Jani-2021<br>LONN.S<br>27-Jani-2021                          | 4 PAGES<br>Prelim-Full Year - Lonza Group AG<br>22 Royes<br>Full Year Presentation - Arcelik AS<br>1.349 Royes<br>Tupras - 4020 IFRS results preview | ults for the qua<br>CapitalCube           |
| Intentiony Date Range: 1 Week Last Searched: 29-Jan-2021 Semiconductors (TRBC levelKey Performance indications) Date Range: 1 Week                           | FTRS about 7 hours app  VUPDATE 2:Retail buyers flood China's Kuais  HSBAL GMEN  TTS about 7 hours app  VUPDATE 2:UK between and pubb group Mars  MARSL 11131HK  RTRS about 5 hours app  A China paper surges About apper under a bouts and  A China paper surges About apper under a bouts and  A China paper surges About apper under a bouts and  A China paper surges About apper under a bouts and  A China paper surges About apper under a bouts and  A China paper surges About apper under a bouts and  A China paper surges About apper under a bouts and  A China paper surges About apper under a bouts and  A China paper surges About apper under a bout appendix  A China paper surges About appendix  A China paper surges About appendix  A China paper surges About appendix  A China paper surges About appendix  A China paper surges About appendix  A Data paper surges  A Data paper surges  A Data | 2 hou HK IPO with \$162 bin offered 3 hou FK IPO with \$162 bin offered 3 hms used by online platforms 9618.HK 5 | 27-Jan-2021<br>LONN.S<br>27-Jan-2021<br>ARCLK.IS<br>27-Jan-2021 | 49AdES<br>Prelim-Full Yeer - Lonze Group AG<br>242 Roykes<br>Full Yeer Presentation - Arcelik AS<br>1349 Roykes                                      | ults for the qua<br>CapitalCube<br>Filing |

**Blue flame** This means a story has been deemed important by our algorithms or Reuters editors, is trending based on readership or is breaking news.

**Recent Docs** A list of your most recently viewed documents

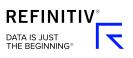

#### Search toolbar

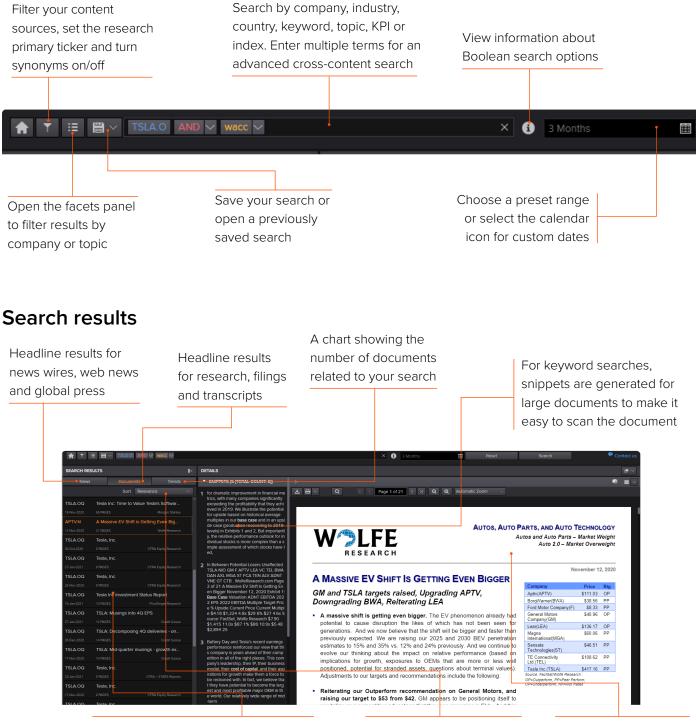

The headline panel displays the first 25 headlines in both the News and Documents tabs. Scroll to the bottom and the next 25 headlines will appear Keyword or topic searches are sorted by relevance. All other searches are sorted by date Documents are shown using the appropriate document viewer. Each has its own toolbar

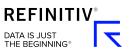

## **Performing a search**

You can carry out a simple search, or a complex one with the help of Boolean or proximity operators.

Make your search more precise by adding multiple parameters, such as a company, portfolio, sector, industry, country or region.

Autosuggest will show results as you type and can be selected at any time.

#### How to search using Boolean operators

Make your search more precise by using the Boolean operators AND, OR and NOT. You can also add parentheses to group your search terms.

- 1 Type a search term then press **enter**.
- 2 Type another search term then press **enter**, and a Boolean operator will then appear between the search terms.
- **3** Select the arrow next to it and choose from AND, OR and NOT.

| MARKETS      | COMPANY | NEWS     | CHARTING  | MONITORS | IDEA GENERATION  | SECURITY ANALYSIS | TRADING / LIQUID |
|--------------|---------|----------|-----------|----------|------------------|-------------------|------------------|
| ♠ ▼ =        | H v ren | ewable 🗸 | AND V end | ergy 🗸   |                  |                   | × i              |
| SEARCH RESUL | TS      |          | NOT       | ŧ.       | DETAILS          |                   |                  |
| News         | Do      | cuments  | Tre       | nds      | R&D this ye      | ear - ronnap      | 2                |
|              | S       | ort Rele | vance     | ~        | 15-Feb-2021 12:2 | 5:25 AM           |                  |

| lf you enter         | You get                                                   |
|----------------------|-----------------------------------------------------------|
| renewable AND energy | stories mentioning renewable and energy                   |
| renewable OR energy  | stories mentioning either renewable or energy             |
| renewable NOT energy | stories about renewable that <b>do not</b> mention energy |
| margin pressure      | stories containing margin pressure as an exact phrase     |
| increas*             | stories containing any words beginning increas            |

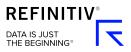

#### How to search using proximity operators

Another way to make your search more precise is by using a proximity operator. This finds keywords that are close to each other by up to seven words.

- 1 Type **near** after you have entered a search term.
- 2 Select the **Proximity:** option from autosuggest.
- 3 Go to the dropdown menu and select the proximity.
- **4** Type another keyword then press **enter**.

#### Selecting a date range

The default date range is set to a week. You can choose another time period or select a custom date range.

You can access five quarters' worth of news content and five years of research, filings and transcripts.

Go to the calendar icon and select another date range — from 1 week to 5 years. Or select **Custom Dates**, choose the start and end dates, then select **Apply**.

### Saving searches

You can save your search to use again in the future.

#### How to save a search

- 1 Carry out a search as usual.
- 2 Go to the save icon and select Save Search
   As. A popup will appear showing details of your search
- **3** Enter a name then select **Save**.

#### How to access a saved search

- 1 Select the **Save** icon and you will see a list of previously saved searches.
- 2 Select the search you want to access and it will run automatically.

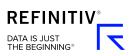

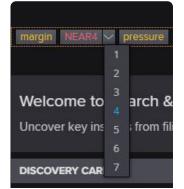

### **Using Filters and Facets panels**

The Filters panel offers a number of ways to refine your search results. Select the **Filters** icon next to the Search & Discover homepage button, and the panel will open on the left.

#### **Research Primary Ticker**

When the research primary ticker is selected search results will appear for two reasons – when the result is specifically about the company (primary ticker) or where the company is simply discussed (secondary ticker). You can tick or untick this box when a company is added to your search. The box is ticked as a default.

### Synonyms

 Research primary ticker

 Include synonyms

 SOURCE SELECTION

 Fillings

 Transcripts

 News

 News Wires

 News Room

 Web News

 TOPICS & KPis

 Type-ahead box for surfacing any topic

 Accounting

 Susiness Drivers

 Vents & Risks

 Valuation

If the Include Synonyms box is selected when you search for a keyword, related synonyms will be included to broaden the search.

To view the synonyms listed alongside your keyword, make sure **Include Synonyms** is selected then select the arrow next to the keyword in the search box. You can unselect them all, or one at a time. Include Synonyms is selected by default.

#### **Source Selection**

You can focus a search on specific content sources. Select the **filter** icon from the Advanced Search view to open the Filters panel. Select Source Selection to expand the section, then choose your preferred sources. All content sources are selected by default for each search.

### **Topics & KPIs**

Popular topics and KPIs have already been created. Select **Topics & KPIs** to expand the section.

You can either browse the sections or type something into the search box below the Topics & KPIs heading. Select an item and it will be added to your search. Unselect an item or delete it from the search box to remove it.

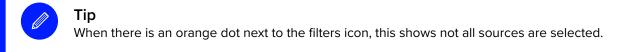

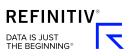

### Using the Facets panel

The Facets panel lets you select specific companies or topics to refine your search results.

Select the **facets** icon and the Facets panel will open. The Companies section will be selected and expanded by default.

Topic facets are available for news and research content. To open Research and News Topics, tick the box next to the title and the section will expand.

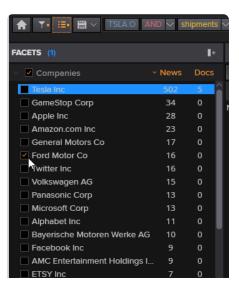

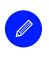

#### Tip

When there is an orange dot next to the facets icon, this shows one or more facets have been selected, so results are being filtered.

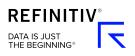

### Working with search results

### Adding companies to a list

You can save all the companies tagged to the documents in your search results.

These saved lists can be used in other apps such as Watchlist Pulse or Screener.

Only companies from the headlines currently on display will added to these lists. Scroll to the bottom for more headlines to appear.

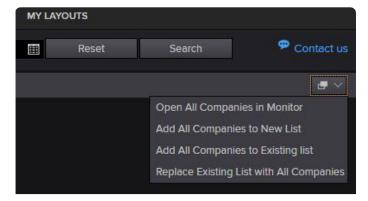

#### Find the Add To List menu in the top right corner of the screen

#### How to use the Add To List menu

Select the Add To List icon on the top right of Refinitiv Workspace to see your options. Then:

Select **Open All Companies In Monitor** and the Monitor app will launch, showing all companies from your search results.

Select Add All Companies To A New List and the Create Watchlist pop-up will appear. Enter a name and short name, then select Save.

Select Add All Companies To An Existing List and the My Portfolios & Lists pop-up will appear. Select a list and the companies will be added.

Select **Replace Existing List With All Companies** and the My Portfolios & Lists pop-up will appear. Select a list to override the original companies.

#### How to add an item to your briefcase

- 1 Hover over a search result and the briefcase icon will appear.
- 2 Select the icon and the item will be added to your briefcase for offline reading. The icon will then appear with a plus (+) symbol. To remove an item select the briefcase icon again and a minus (-) symbol will appear.

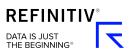

## **Viewing search results**

There are two ways you might be able to view the news or documents that appear in your search results.

Go to the Documents tab in the left-hand Search Results panel and select the document you wish to view.

When selected, most news or documents will automatically be previewed in the right-hand panel, so you can read it there and then. Web News stories and Linkback Research will open in a pop-out. Just select the item and it will automatically open.

### **Snippets**

Snippets are chunks of text that surround a keyword or synonym that matches your search. They make it easy to quickly scan search results and jump to the relevant section of a document.

The left-hand panel will show a list of snippets. Select a snippet and the preview panel will highlight that section in the document.

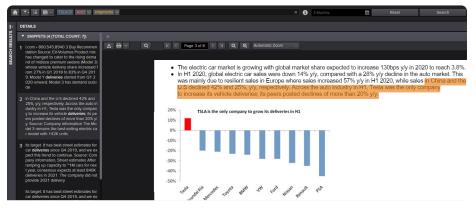

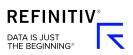

## **Trend analysis**

You will see the Trends tab alongside any search results. It shows a time series chart of the number of documents related to your search. You can customize the range, interval and type of chart.

#### Trend analysis overview

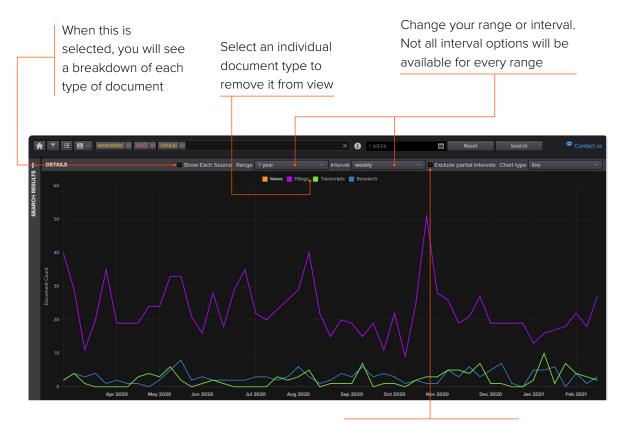

The first and last will often not be full intervals, so you can exclude these from results

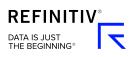

# Running a second search for comparison

You can run a second search to compare it with your first search. This can be a quick tool for showing a rough market segmentation.

- In the Trends tab, go to the search bar below Compare Second Search.
- 2 Enter a new search. Like your original search, you can select the research primary ticker or include synonyms.
- 3 Select Compare and you'll see the two searches on the chart. Like before, select a search title at the top of the chart to remove it from view.

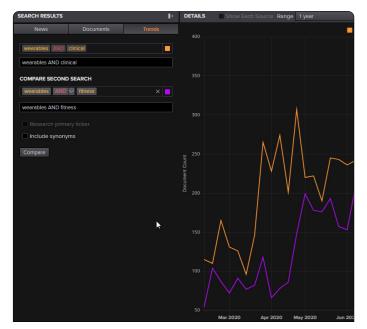

### Need more help?

You can contact us directly through Refinitiv Workspace: go to the help icon in the top right corner, go to Contact Us and select **Get Help & Support**. Or you can access learning content on the training site: training.refinitiv.com

Refinitiv is one of the world's largest providers of financial markets data and infrastructure, serving over 40,000 institutions in over 190 countries. It provides leading data and insights, trading platforms, and open data and technology platforms that connect a thriving global financial markets community – driving performance in trading, investment, wealth management, regulatory compliance, market data management, enterprise risk and fighting financial crime.

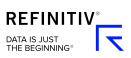

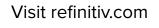

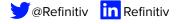